# Ondersteuning van SNMPv3-probleemoplossing met StarOS ٦

#### Inhoud

Inleiding Probleem **Oplossing** 

## Inleiding

Dit document beschrijft de ondersteuning van Simple Network Management Protocol, versie 3 (SNMPv3) in StarOS met SNMP-engine ID-configuratie.

### Probleem

Wanneer de upgrade is voltooid, stuit SNMPv3 op een probleem waardoor er aan het einde van de server geen alarmen en bestanden worden gedrukt (bijvoorbeeld Prime Server).

In versies eerder dan 21.22.3 werkte SNMPv3 zonder de creatie van de SNMP-engine ID. Hetzelfde wordt echter niet ondersteund in latere versies (21.22.x en 21.23.x). Hiervoor moet u de SNMP-engine ID configureren.

### **Oplossing**

Controleer alle SNMP-configuraties:

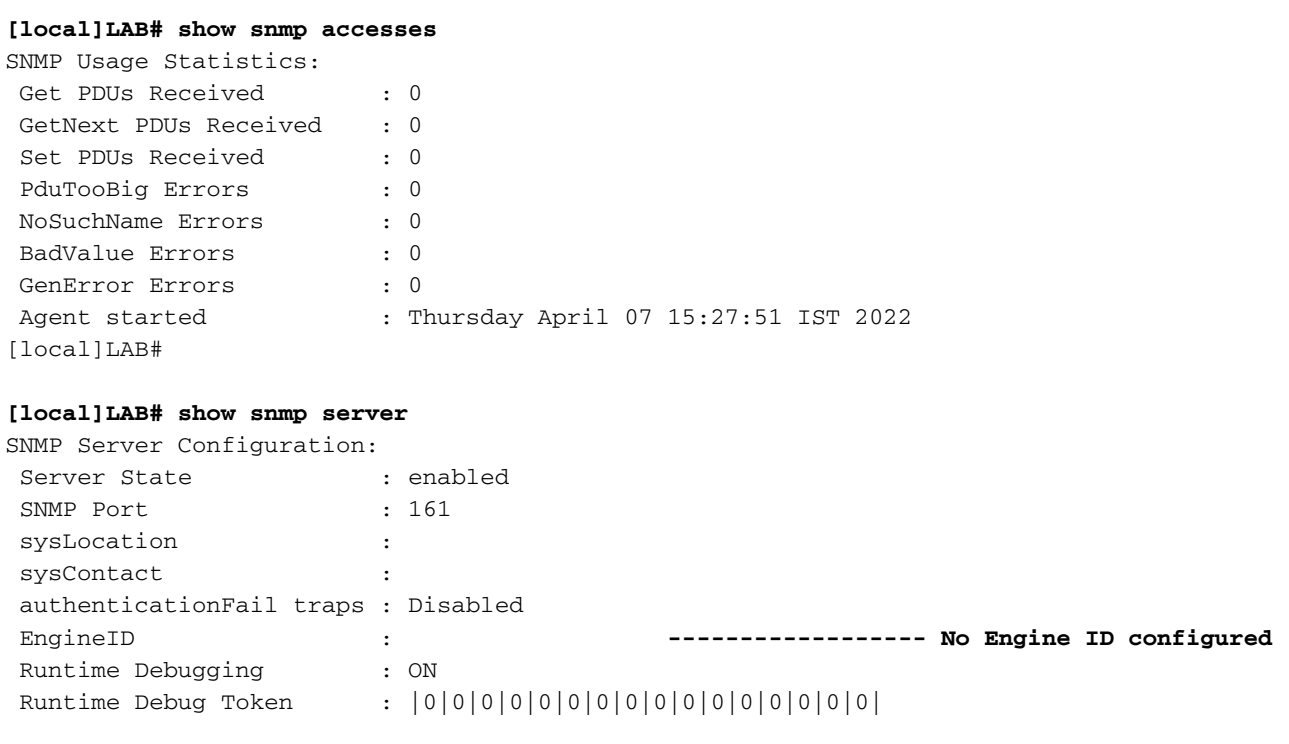

Alert Threshold : 500 alerts in 300 seconds Alert Low Threshold : 20 alerts in 300 seconds SNMP Agent Mib Configuration: STARENT-MIB : Enabled IF-MIB : Disabled ENTITY-MIB : Disabled ENTITY-STATE-MIB : Disabled ENTITY-SENSOR-MIB : Disabled HOST-RESOURCES-MIB : Disabled CISCO-MOBILE-WIRELESS-SERVICE-MIB : Disabled CISCO-ENTITY-DISPLAY-MIB : Disabled CISCO-ENTITY-EXTENSION-MIB : Disabled CISCO-ENTITY-FRU-CONTROL-MIB : Disabled CISCO-ENTITY-REDUNDANCY-MIB : Disabled CISCO-IP-LOCAL-POOL-MIB : Disabled CISCO-PROCESS-MIB : Disabled CISCO-FLASH-MIB : Disabled CISCO-SYSTEM-EXT-MIB : Disabled CISCO-IPSEC-FLOW-MONITOR-MIB : Disabled CISCO-ENHANCED-IPSEC-FLOW-MIB : Disabled CISCO-IF-EXTENSION-MIB : Disabled

Aangezien de motor-ID niet is gemaakt, wordt er geen motorbestand gevonden in de flitser zoals aangegeven.

#### **[local]LAB# cli test-commands password xxxx**

[local]LAB# debug shell LAB:card1-cpu0# cd /flash LAB:card1-cpu0# ls -lart | grep .eng ------ **No engine file found in flash** LAB:card1-cpu0#

Uit de controles blijkt dat de SNMP-engine-ID niet is geconfigureerd. Het is verplicht voor ondersteuning van SNMPv3. De SNMP-engine ID is een unieke ID die moet worden geconfigureerd in het knooppunt. Voor een veilige verbinding tussen elk knooppunt en de server moet deze uniek zijn en niet hetzelfde zijn als andere knooppunten.

Tijdelijke oplossing:

Voor ondersteuning van SNMPv3 is de SNMP-engine ID verplicht. Je moet de motor-ID geconfigureerd hebben.

- Stap 1. Configuratie van SNMP-engine ID.
- Stap 2. Start het SNMP-proces opnieuw.

De tijdelijke oplossing moet worden gevolgd zodra de upgrade is voltooid wanneer SNMP stopt voor versie 3 en meestal wordt waargenomen in releases later dan 21.2.x.

Stap 1. Configuratie van SNMP-engine-ID

Om de snmp-motor ID te configureren is het noodzakelijk om ten minste een 10-cijferige of meer snmp-motor ID te hebben. Dit is echter afhankelijk van de exploitant van de manier waarop de knooppunten zijn geconfigureerd.

Bijvoorbeeld SNMP Engine ID: 80001F88805928415C9FE07840

Op dezelfde manier moet u SNMP-engine-ID configureren die uniek moet zijn voor elk knooppunt. Hetzelfde geldt voor zowel ASR5500 als VPC-DI-knooppunten. Voor VPC-DI knooppunten worden doorgaans HEX-waarde strings geconfigureerd en voor ASR 5500 decimale 10 cijfers.

#### **CLI for snmp-engine ID creation**

[local]LAB# configure [local]LAB(config)# snmp engine-id local 80001F88805928415C9FE07841 [local]LAB(config)# exit

```
[local]LAB# show snmp server
```

```
SNMP Server Configuration:
Server State : enabled
 SNMP Port : 161
 sysLocation :
 sysContact :
 authenticationFail traps : Disabled
 EngineID : 80001F88805928415C9FE07841 -------- Engine ID configured
 Runtime Debugging : ON
 Runtime Debug Token : |0|0|0|0|0|0|0|0|0|0|0|0|0|0|0|0|
Alert Threshold : 500 alerts in 300 seconds
Alert Low Threshold : 20 alerts in 300 seconds
SNMP Agent Mib Configuration:
```
[local]LAB# cli test-commands password xxxx [local]LAB# debug shell LAB:card1-cpu0# cd /flash LAB:card1-cpu0# ls -lrth | grep .eng LAB:card1-cpu0# LAB:card1-cpu0# ls -lart | grep .eng -rw-rw-r-- 1 root root 30 Apr 19 09:07 .engineInfo --------- **Engine file created as engine ID is configured** LAB:card1-cpu0# Stap 2. SNMP-proces opnieuw starten

Zodra de configuratie van de SNMP-engine-ID is voltooid, start u het SNMP-proces eenmaal opnieuw.

```
[local]LAB# show task resources | grep snmp
 1/0 snmp 0 0.10% 65% 27.86M 90.00M 18 2000 -- -- - good
```
[local]LAB#

**[local]LAB# task kill facility snmp instance 0**

Controleer tot slot of logbestanden/KPI's naar de server worden geduwd als oplossing voor het probleem.

#### Over deze vertaling

Cisco heeft dit document vertaald via een combinatie van machine- en menselijke technologie om onze gebruikers wereldwijd ondersteuningscontent te bieden in hun eigen taal. Houd er rekening mee dat zelfs de beste machinevertaling niet net zo nauwkeurig is als die van een professionele vertaler. Cisco Systems, Inc. is niet aansprakelijk voor de nauwkeurigheid van deze vertalingen en raadt aan altijd het oorspronkelijke Engelstalige document (link) te raadplegen.